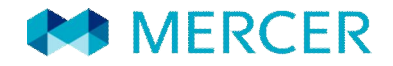

# New Mercer/ORC Website Log In Process

November 2012

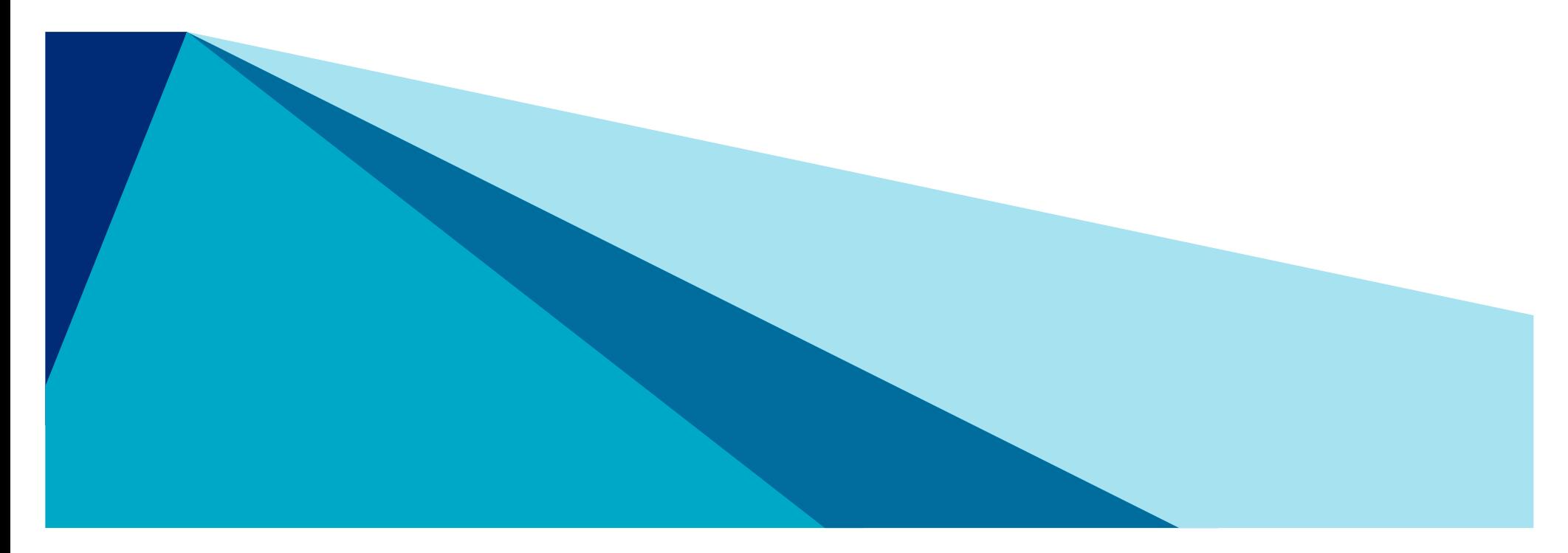

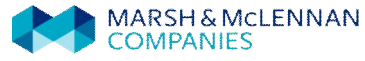

# **Introduction**

- Why did Mercer/ORC make this change?
	- Mercer and ORC are still in the process of integrating services and product offerings. Mercer Mobility Data is distributed through iMercer.com which also houses many of Mercer's other offerings. By further integrating ORC and Mercer we hope to leverage the strength of both offerings to provide a more complete and well rounded service to our clients.
- What changed?
	- Not much. You will still have access to the ORC ICS website as you are used to. The only difference is the way in which you access that website.
- What changes can we expect in the future?
	- Mercer and ORC will continue to integrate their solutions. We hope to find synergies between our offerings to boost the value we provide to clients while at the same time preserving two distinct and separate lines of data.

• The first time you sign on, go to www.orcworldwide-ics.com

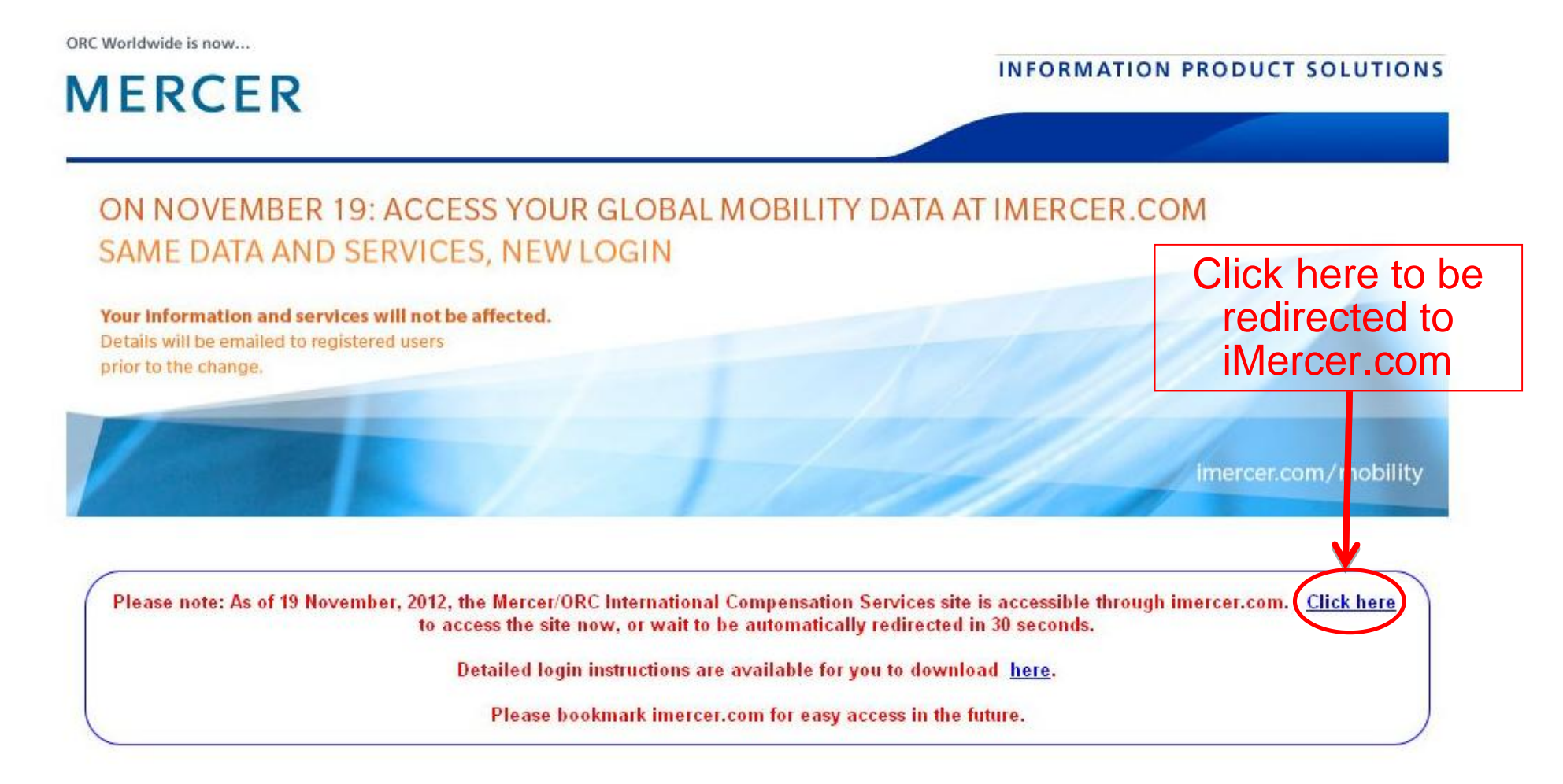

• This will take you to the iMercer sign on page. Please click FORGOT PASSWORD. Mercer has already created a profile (or merged your existing profile). There is no need to register a new account.

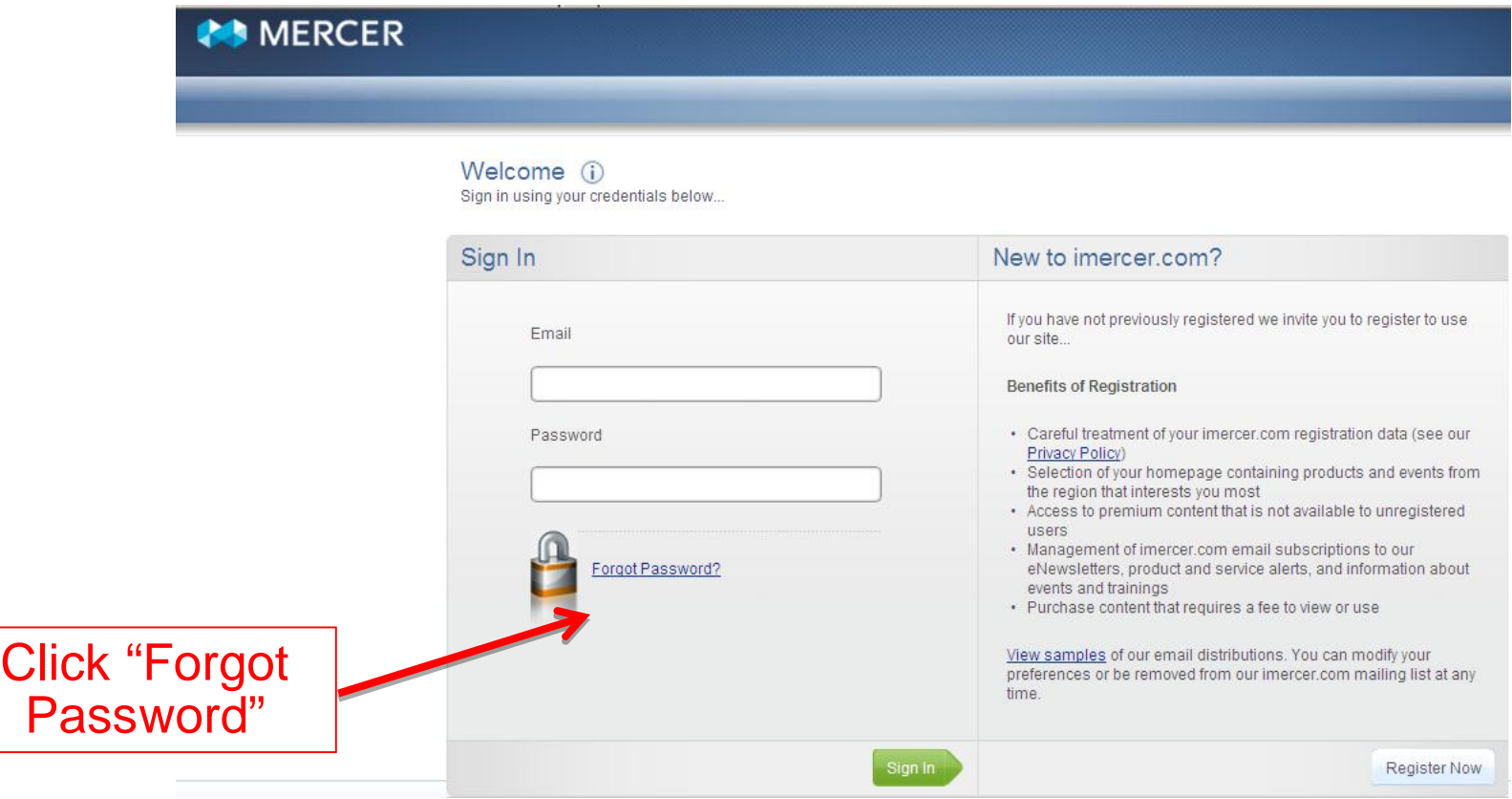

• Enter your email address and the security code as shown on your screen

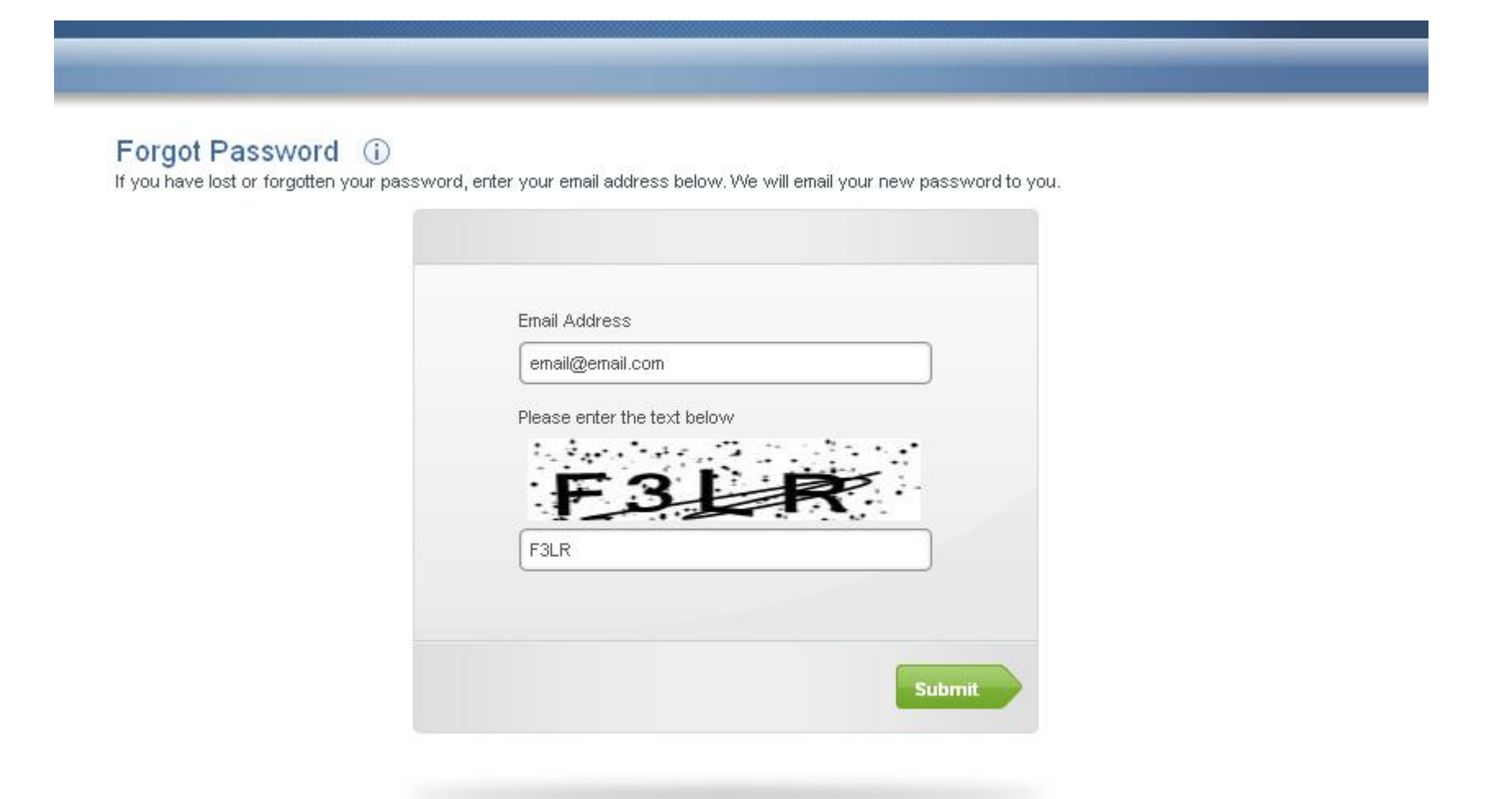

- A new password will be emailed to you.
- Please go to www.imercer.com and click on the green LOGIN/REGISTER button. Then sign in using your email address and the emailed password. Passwords are case sensitive.

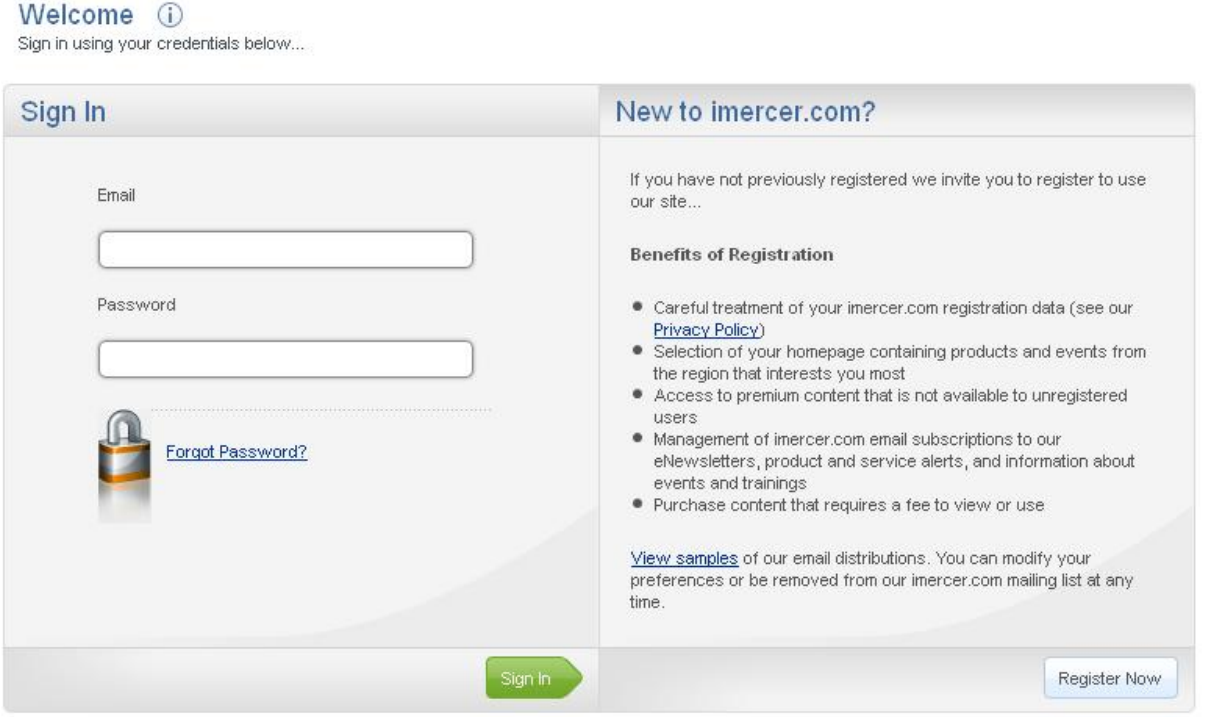

#### iMercer

• Once you sign on, you will be taken to iMercer.com. From here you can access your Mercer/ORC account. First, click on "Go to My Account".

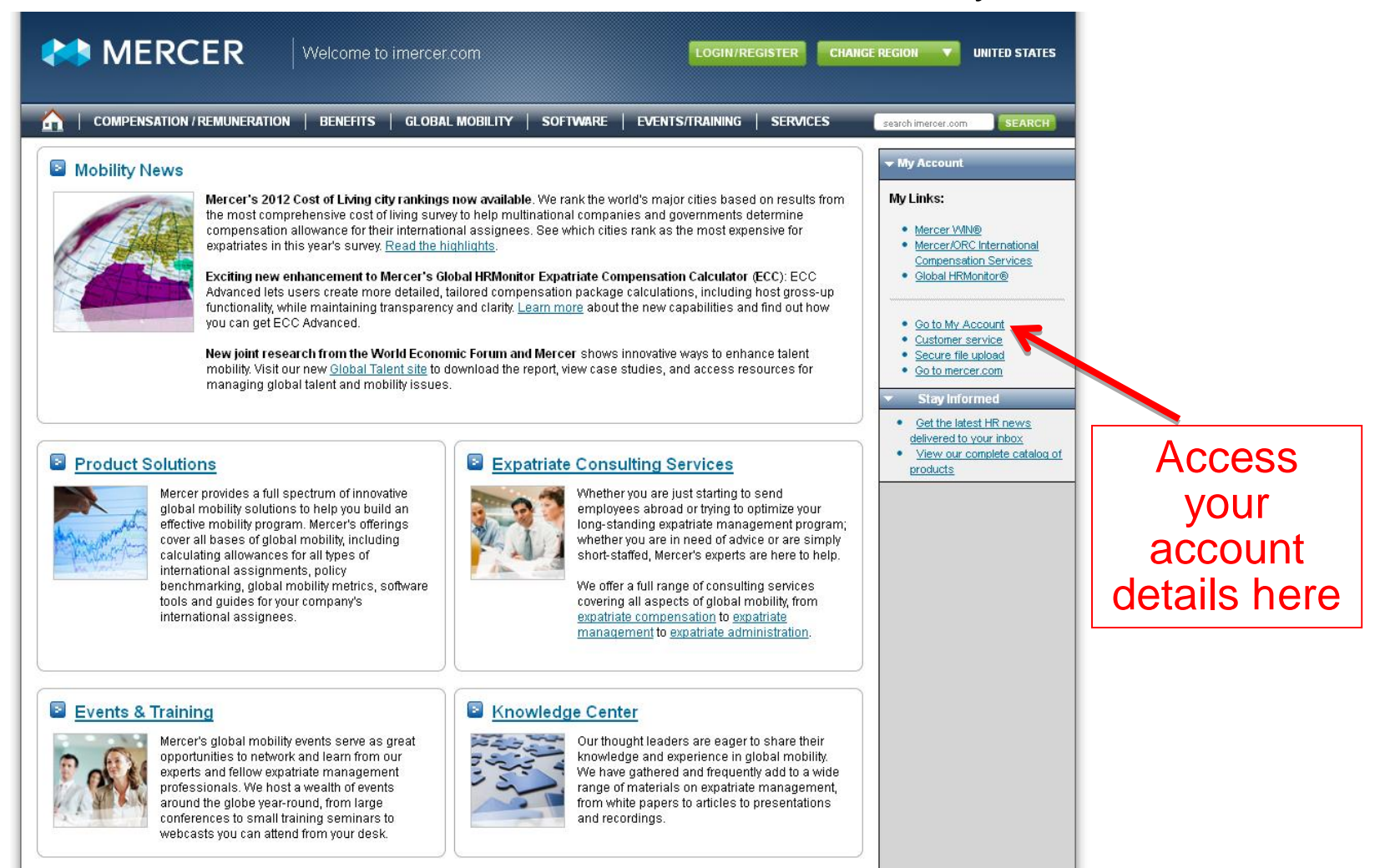

#### iMercer

- Click on "Personal Settings Registration Maintenance" to:
	- Change your contact information if necessary
	- Reset your password

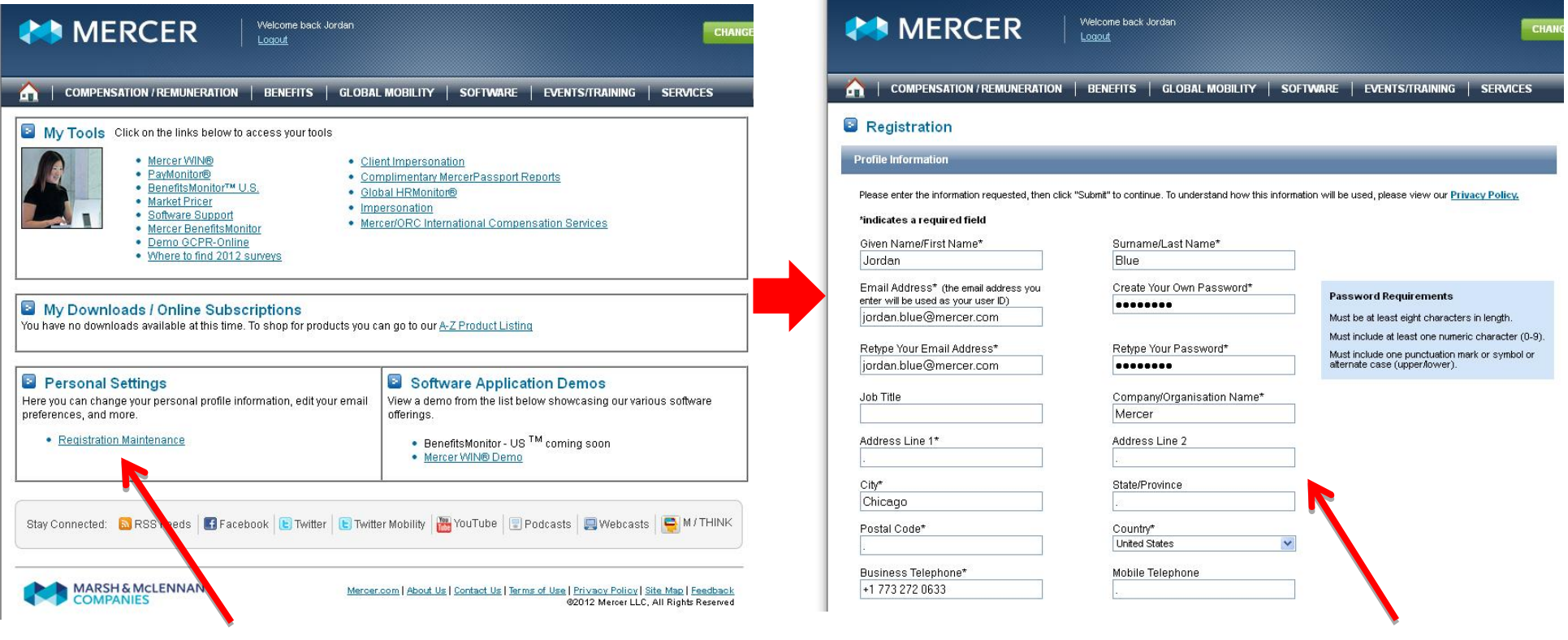

# Click here which will allow you to change your contact information here

#### iMercer

• Access your Mercer/ORC data by selecting the link listed in "My Tools" section. "My Links" area also shows your most recently used links, so you can find the Mercer/ORC website link in that section as well.

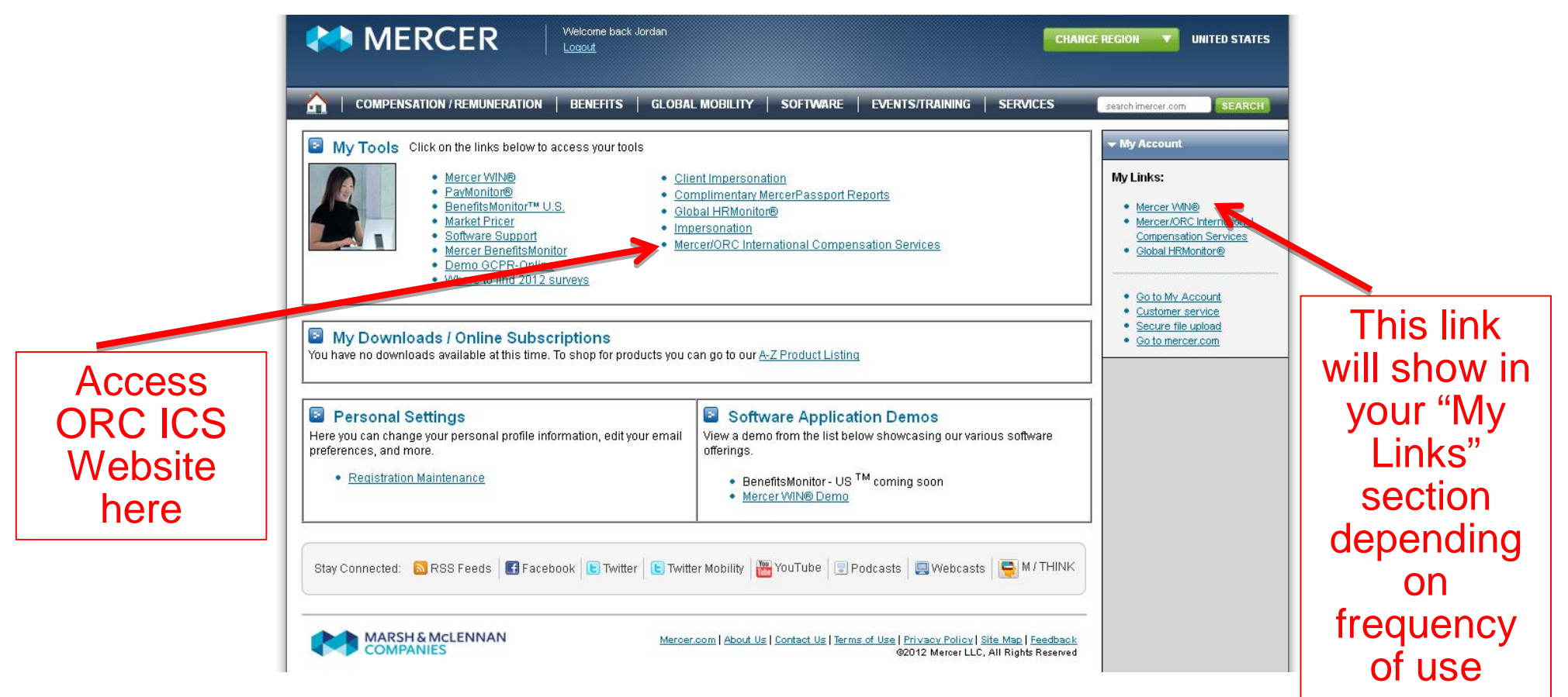

## Mercer/ORC Website

• You should now be able to access the Mercer/ORC Website.

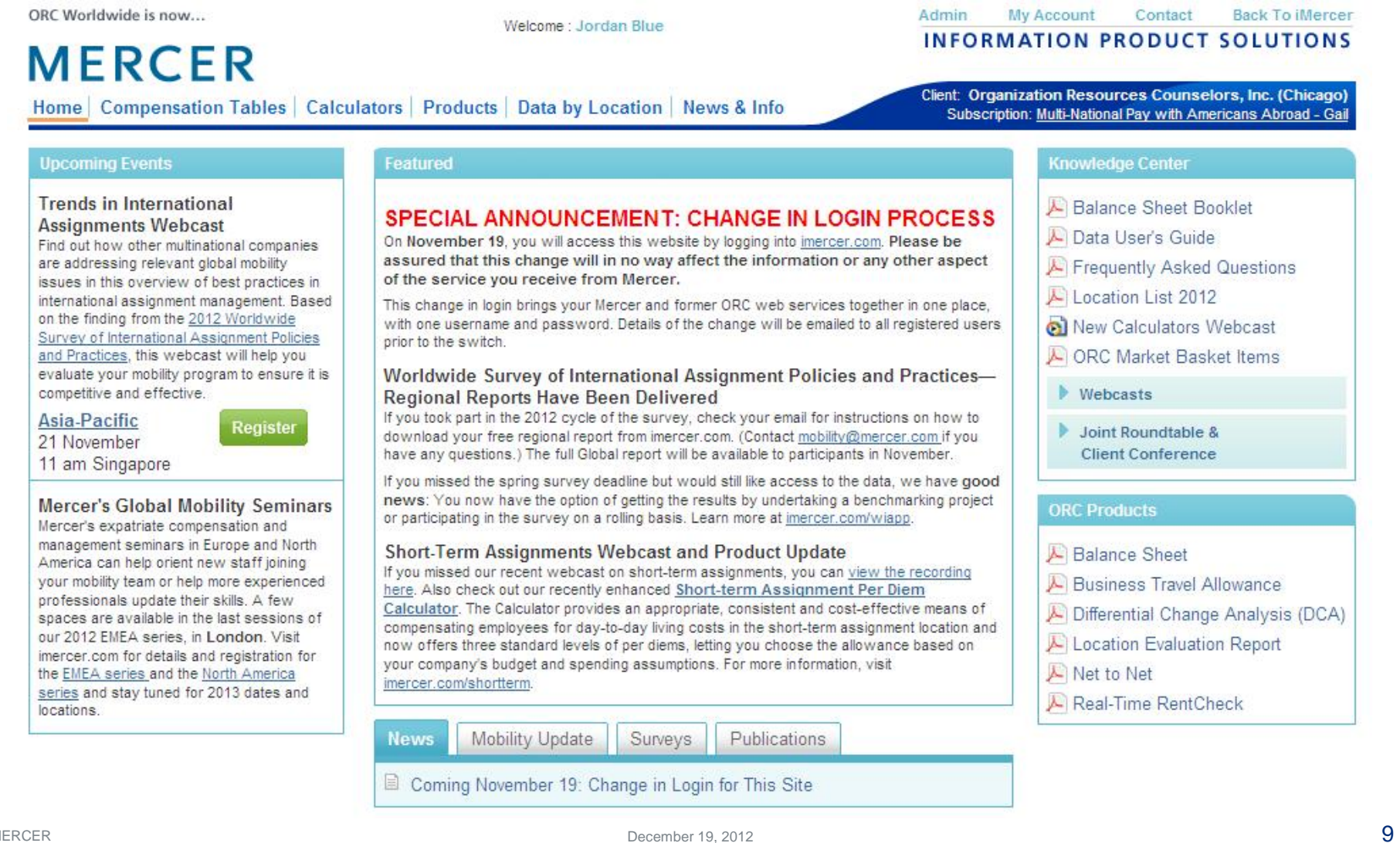

# Additional Key Points

- **You will now go to iMercer.com to log on to the ORC ICS Website.**
- The ICS Website is still the same site you have used up until now and will continue to use it in the future. It is only the login screen that has moved to iMercer.com.
- iMercer login provides access to all Mercer products including a link to our website, called "Mercer/ORC International Compensation Services". This link is located in "My Tools" section of the site (this is under "Go to My Account" link). Clicking on the "Mercer/ORC International Compensation Services" link takes you right into the ICS Website, bypassing the login page.
- If you use the ICS Website to modify your address you will simply be redirected to your user details located in Personal Settings> Registration Maintenance on iMercer.
- **You may change your password only once within a 24-hour period.**

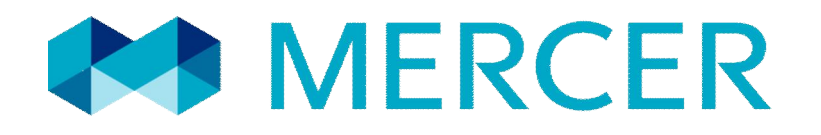